# Between sheet (iPhone/iPad/iPod touch アプリケーション)

操作説明書 Ver 1.1 (2019/ 1/25)

はじめに**:** このアプリケーションは入れたい所・変えたい所の数字自体をタッチすれば入力数字が変わり、望む値に調整すると計算結果 が自動的に表示されるというものです。基本操作は説明なしでもできるものと考えており、最低限の所持機能説明のみとなっております。

注意: このアプリケーションは数値の変更が簡単にできるようにデザインしていますが、逆に言うと意図せずに画面に触れても数値が 変わってしまう事がある事を意味します。実用的用途に使われる際には、数値が適切かを常に注意して自分でチェックして頂けるよう お願いします。私は何も保証しませんし、どのような種類の実害のクレームがあっても、対応できません。

## 目次

P.3 計算シート P.4 数値入力 P.5 キーボード P.6 設定変更 P.7 仕様について P.8 本アプリでできる計算 P.10 変更履歴

(仕様書内の図は全て iPhone 3.5inch iOS9.x のものです)

## 計算シート

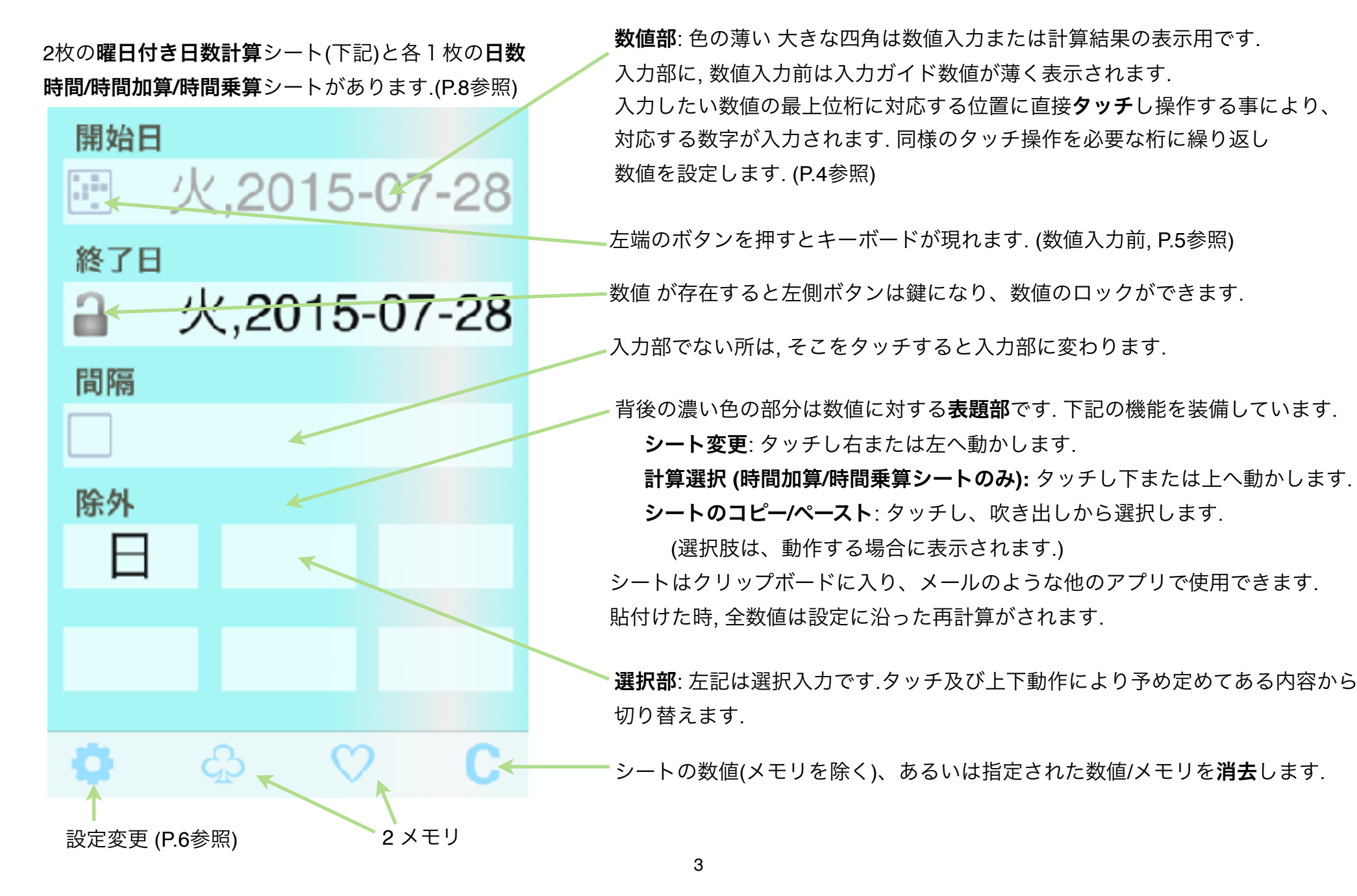

数値入力

タッチする位置が空白内か数値上かで動作は異なります.

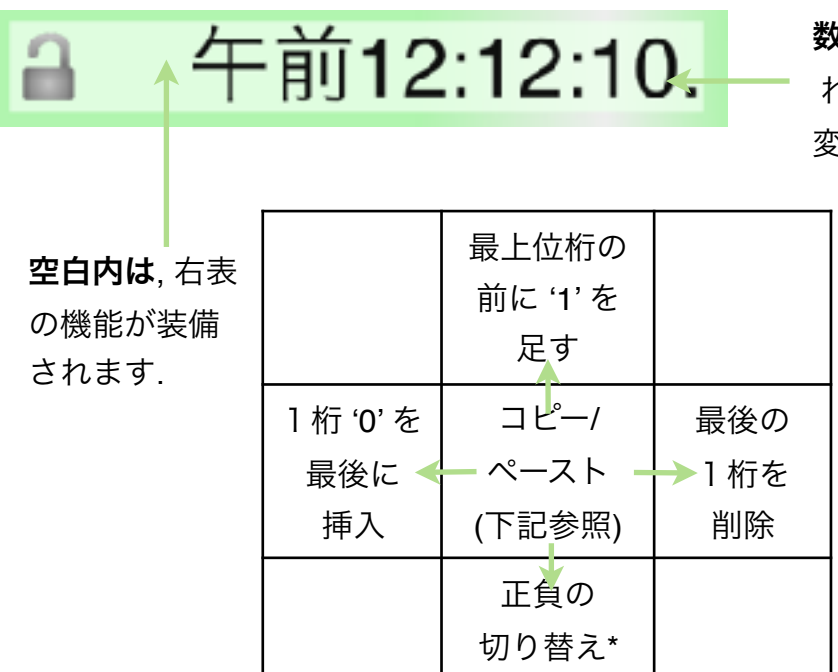

数値上は, 以降動く方向に従ってタッチする桁に下表の値が加算あるいは減算さ れます. 上下方向へは, 値の微調整の為に連続操作が効きます. 変化するのはタッチされた数字だけであり、他の桁には影響しません.

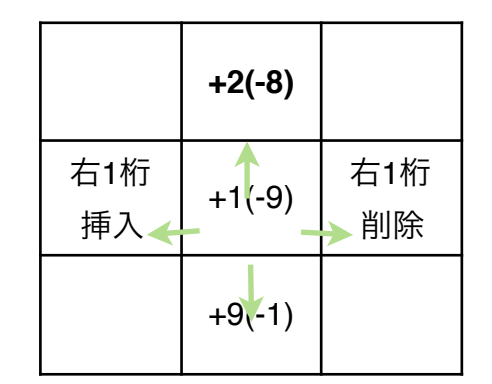

\*印は、負の場合がある値でしか動作しません.

### 数値のコピー**/**ペースト

(1) コピーしたい数値の前の空白にタッチすると、数値が薄くなります.

(2) 目的の数値部にタッチすると, 値がそこにコピーされます. また (1) を再度タッチしたときは, クリップボードに値が入ります. (3) 入力部未入力時の数値ガイドの前の空白にタッチすると, クリップボードの値が入力されます.

コピー/ペーストは数値の代わりにメモリボタンも使用できます. ただし数値型が異なる時は何も行いません.

各シートは、計算可能な入力が行われた時点で自動的に計算を行います.

キーボード

左記は日付入力時のキーボードで、入力種類によってキーボードは異なります。

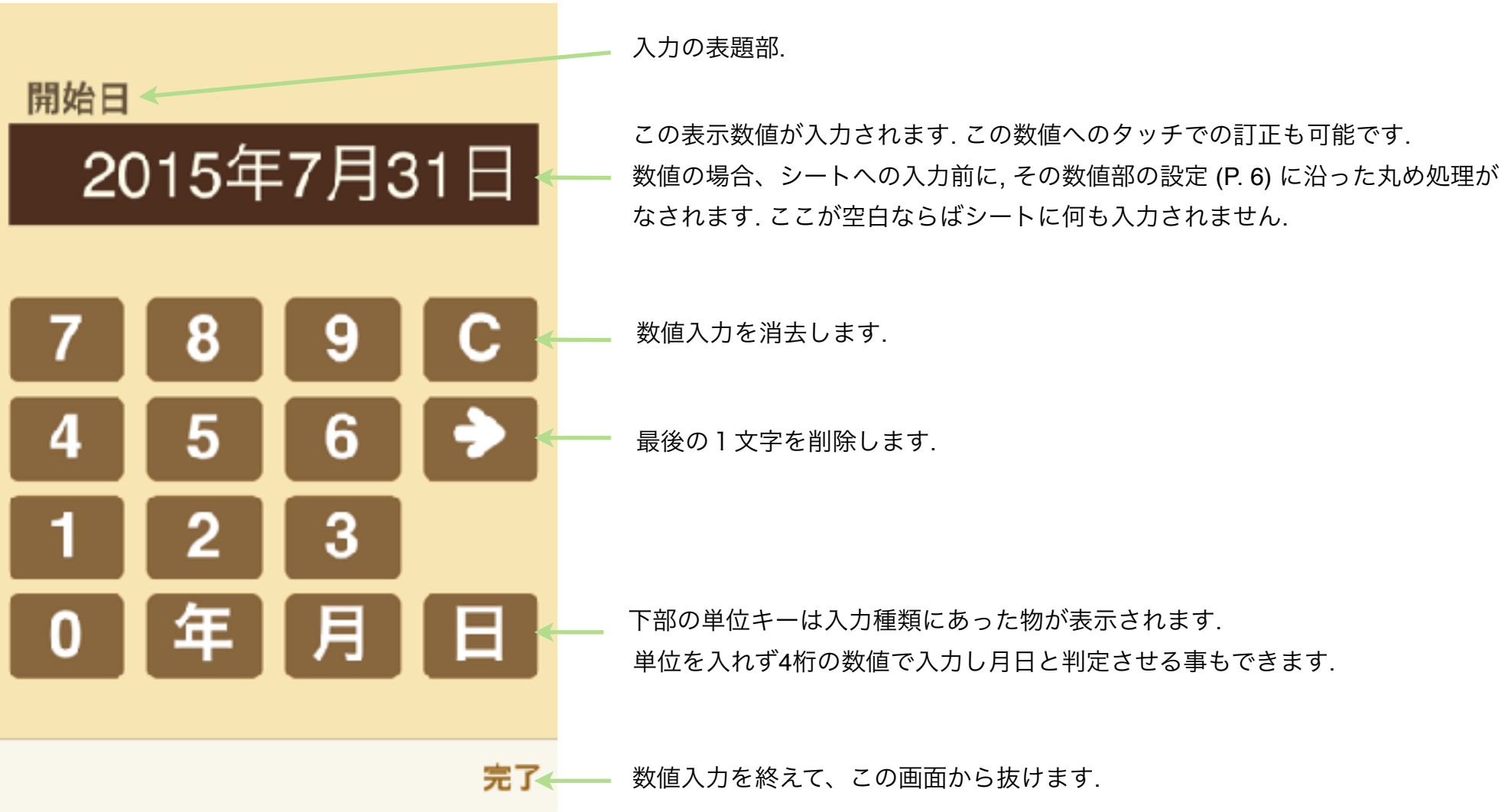

設定変更

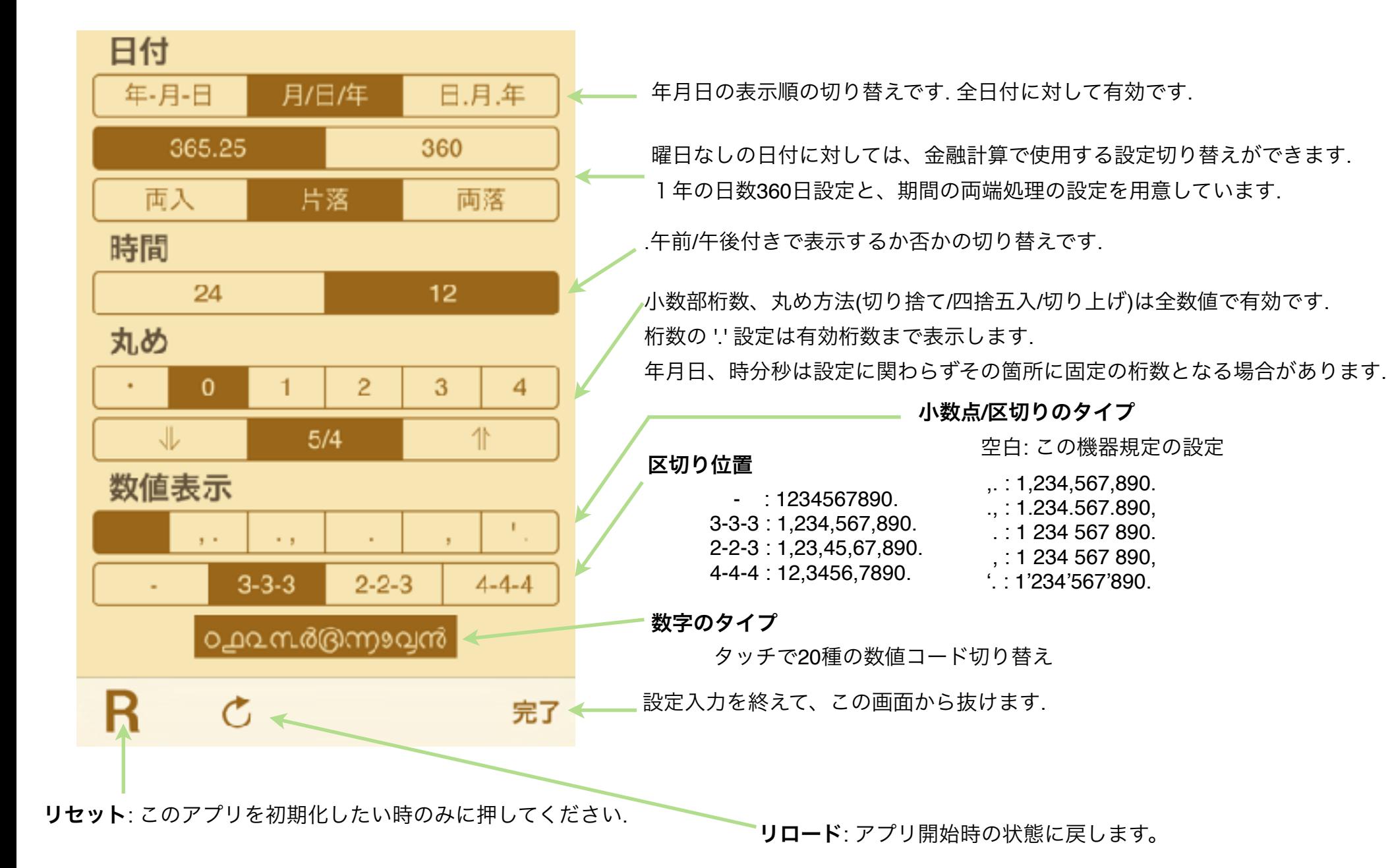

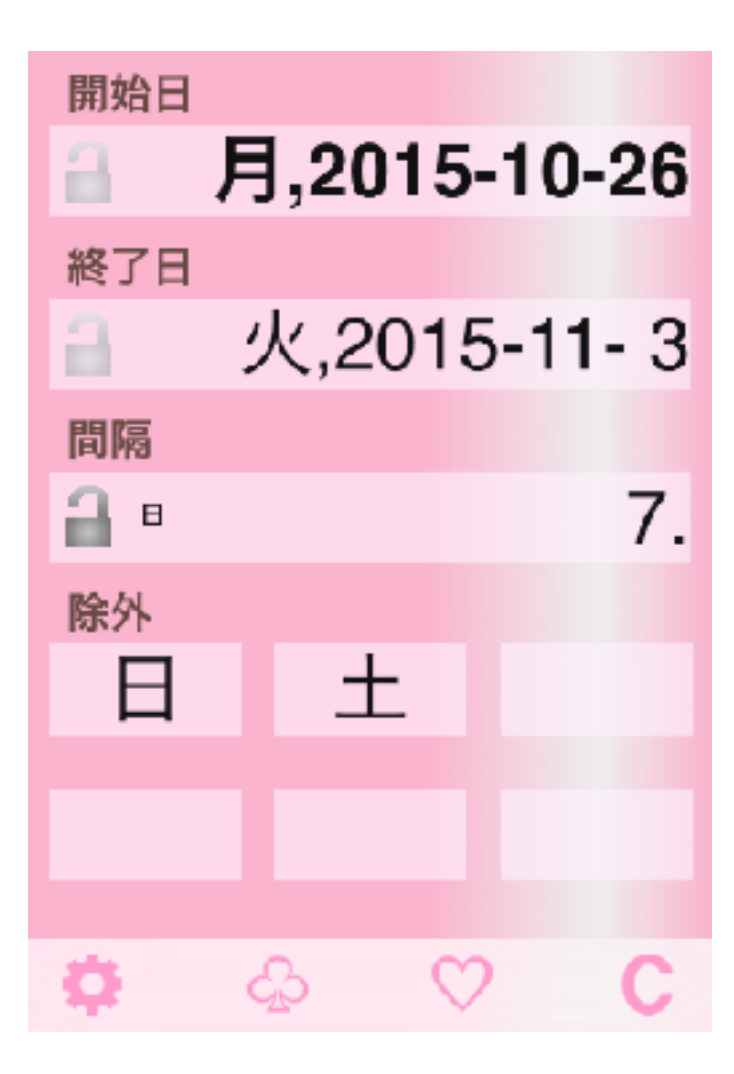

時間(間隔)は、時分秒/時間/分/秒のそれぞれに変換できます。 日数(間隔)は、年月日/年/月/日のそれぞれに変換できます。 1日を超える時間の日数への変換は右図のように自動で行われます。

曜日付き日付の計算では、常に期間は両端日付を含む日数となります。 開始日、終了日を求める計算では結果が除外曜日にならない処理をしています。 (左例では10/25, 10/24 を開始日ともできるが、これら除外曜日を結果としない)

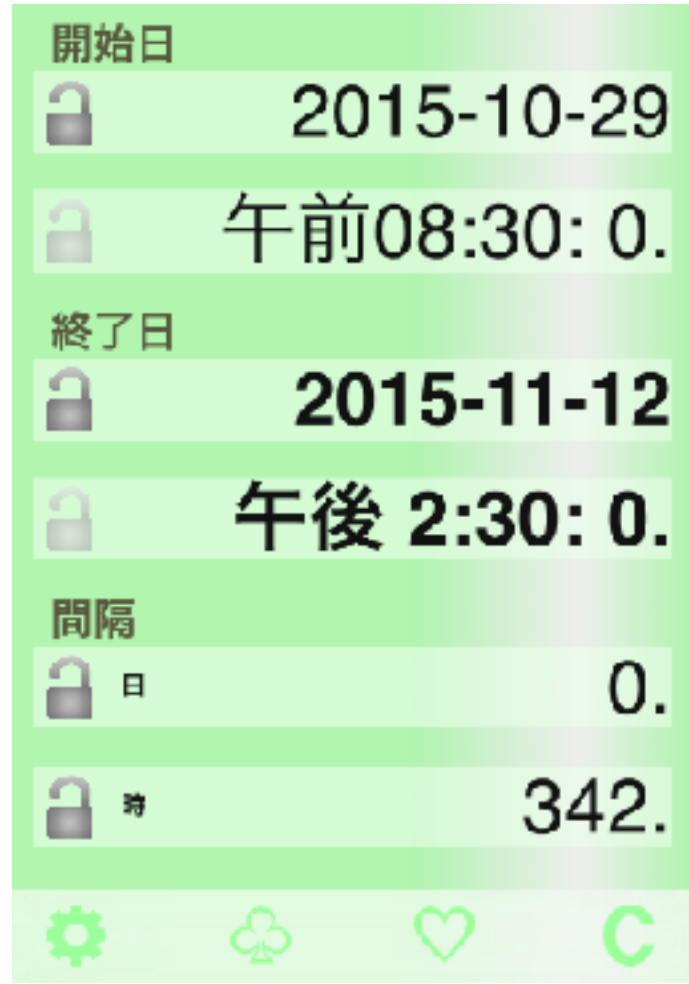

# 本アプリでできる計算

本アプリは日数/時間計算に特化した物です. 左右に繰る事で別シートに変更できます.

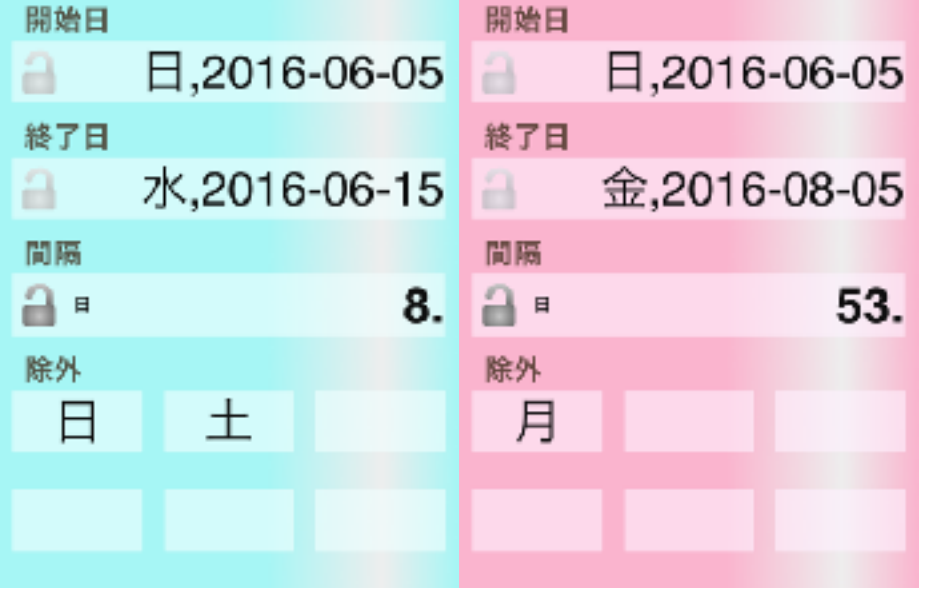

1.日数計算(曜日付き)2枚 2.日数計算(金融計算用または時間含む)

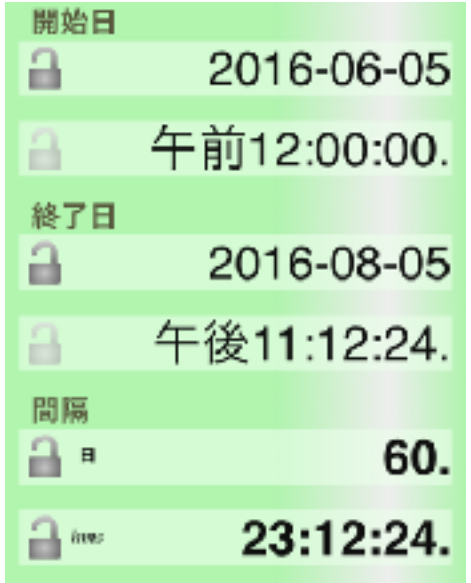

3. 時間加算/比例 4. 時間乗算

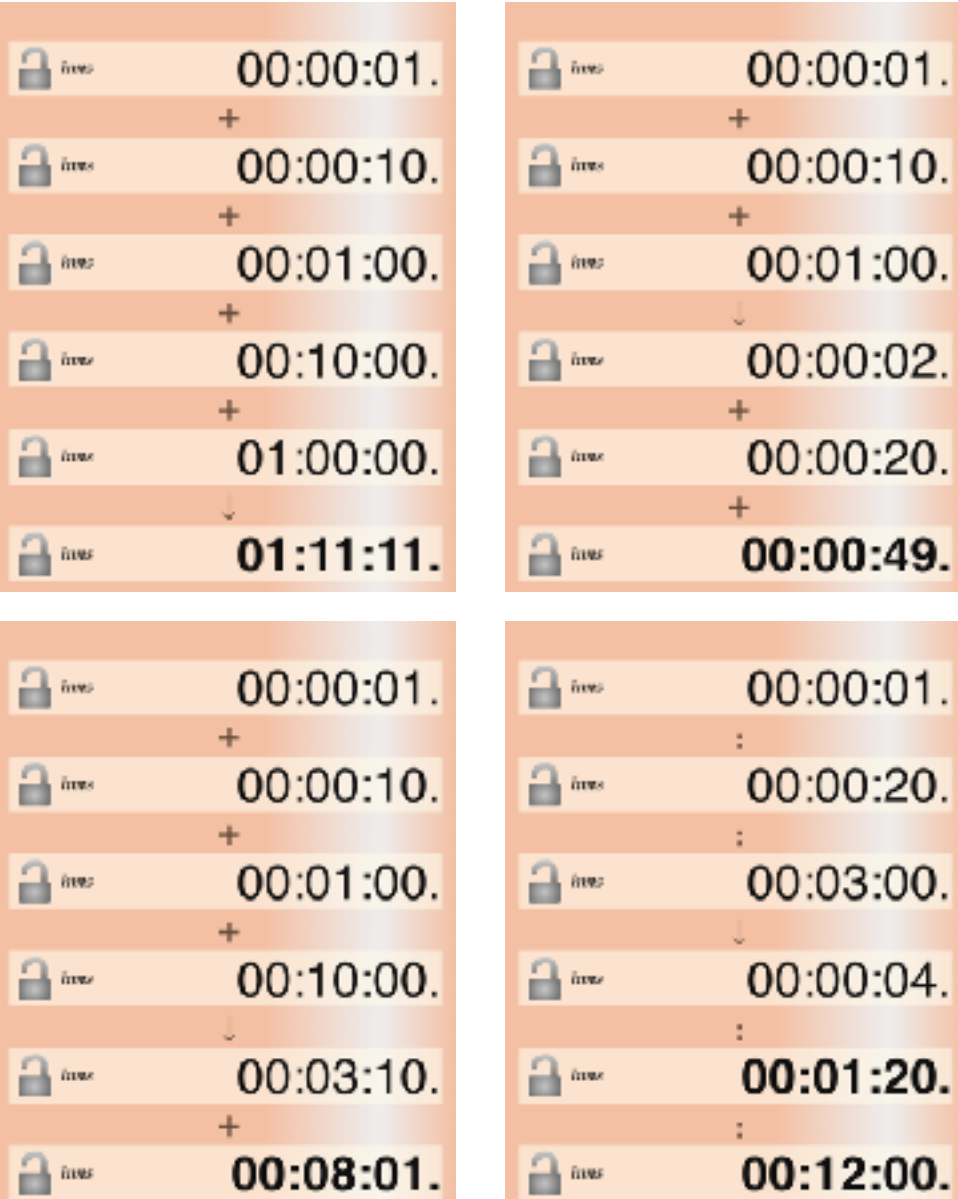

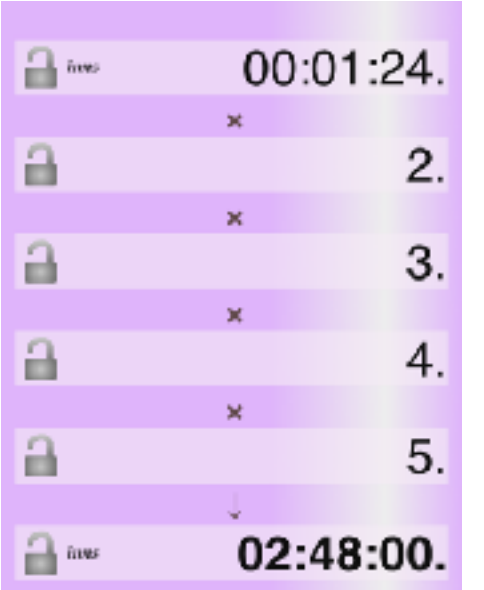

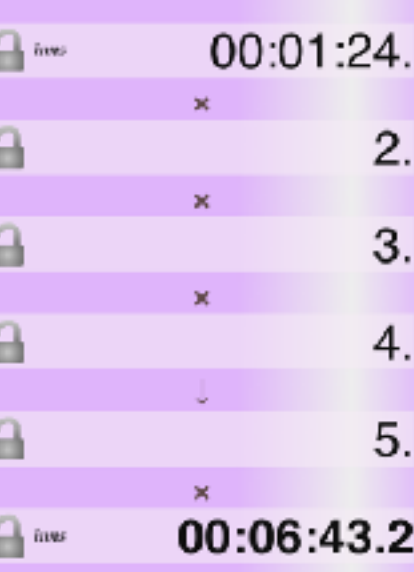

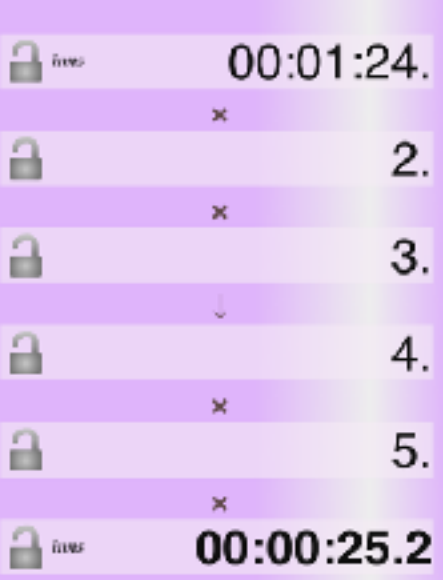

上下に繰る事でシート内 計算を変更できます.

修正履歴

### **→ Ver1.0.2 の修正内容**

- ・開始日/終了日のバグの修正(正しくない計算をする場合があった)
- ・アラビア語/ヘブライ語メッセージの問題修正
- ・iPad Pro アイコン追加
- ・幾つかの操作性の向上

### **→ Ver1.0.3 の修正内容**

・設定変更後日数が変になる事があったバグ修正

### **⇒ Ver1.0.4 の修正内容**

・負の年月日の符号がおかしかったバグ修正

### **⇒ Ver1.1 の修正内容**

- ・Twitterボタンの削除(iOS11以降で動作しない為)
- ・iPhoneX/XR/XS 表示対応
- ・演算子表示位置の調整
- ・日付フォーマット初期設定修正